# **Computer Assisted Practices for Learning Concepts of Deflection in Transversely Loaded Beams**

## **Alamgir A. Choudhury**

Department of Industrial and Manufacturing Engineering Western Michigan University Kalamazoo, MI 49008-5336

#### **Abstract**

 Learning deflection concepts for transversely loaded beam elements in engineering mechanics is essential for practicing engineering design and analysis. But the analytical nature and computational requirements limit the effectiveness of the traditional teaching methodology. This paper presents a computer-assisted tool that students can use to formulate and solve problems practiced in the class and simulate different "what if" scenarios. Visualizing effects of various parameters on the behavior of the physical system allows students to relate the system behavior to the theoretical concepts. The graphical simulation of the solution generates students' interest, engages them in problem solving and eventually leads to comprehending the underlying theoretical concepts.

### **1. Introduction**

 The subject of beam deflection [1,2] in engineering mechanics is taught in both traditional undergraduate mechanical and civil engineering programs as well as two and four year engineering technology programs. Generally engineering programs utilize analytical methods to teach the concepts first and then practice problem solving to reinforce the learning. With the understanding of the fundamental concepts, students formulate and solve deflection problems in a variety of applications, e.g. design of a new product or system component. On the other hand, in the engineering technology programs, students learn the subject through problem solving and applications without the detail study of the theoretical concepts. Therefore, in the curriculum, the emphasis is on mastering routine problems solving techniques for modification and improvement of an existing system. But without the theoretical foundation, such techniques alone cannot ensure effective learning of the subject and successful practice in the field. Because of the expectation of application-driven learning in the technology programs, students tend to avoid topics involving detailed theoretical concepts. Therefore, in these programs, teaching beam deflection in the traditional manner is a difficult and time-consuming task.

 In most engineering technology programs, the subject of beam deflection is taught using two theoretical methods, namely, moment-area and superposition [1]. While the moment-area method uses properties of the bending moment diagram area, the superposition method requires combined use of deflection formulations of standard beam elements. The moment-area method can be utilized to solve the deflection problem in general, but due to the mathematical computation involved, average students find it more difficult to use. In the superposition method, the deflection problem is divided into several standard sub-problems and overall deflection is computed by combining the results of the sub-problems. Deflection equations of these problems are available in

standard texts or charts [1]. Experience in the classroom indicates that for average students, the superposition method is preferable to moment-area method.

 Due to ubiquitous use of computer in industry, during the past few decades, Computer Assisted Practices (CAP) have become common to mathematics, science and engineering problem solving. As a result, problem solving requiring extensive computation have been increasingly integrated in the curriculum. Generally, computer based instruction and learning results in higher interest in the subject, increased participation in course work and improved learning outcomes [3,4]. In the undergraduate engineering mechanics area, a large number of computer-assisted tools [5,6] are available to help students formulate a problem, solve, and even test their understanding of the subject. Most of these tools present the solution in both numeric and graphic form. Philpot [5] showed the use of commercially available MDSolids system for developing and solving a variety of mechanics of materials problems. Ressler [6] developed "Visual Stress Transformer," a Visual Basic program to animate stress transformation for engineering mechanics classes. Others [7,8] used available commercial software such as Working Model [9] and Spreadsheet either to enhance student learning or to teach students computer applications for solving technical problems. Each of these tools has some novel feature that can be beneficial in a specific situation, but requires specific student background for their proper use. In general, these application tools can be classified in two categories, (a) adaptation of commercially available software programs and (b) application programs developed in-house. The commercial software programs are versatile in nature and can be used to solve a variety of problems in general. Many of them are also referred in textbooks along with instructions. But they are expensive and require time to get acquainted with. Though they may provide elegant solution of a problem, students cannot easily relate the theory with the problem solving method. On the other hand, the in-house tools may be less expensive to develop and simpler to use, which means the students can learn the system faster. Also, since these tools directly apply the related theoretical concepts to the solution of a problem, students can easily relate to those concepts and learn the subject more effectively. But these in-house tools are not generalized in nature and can be used only for the solution of a specific type of problem.

## **2. Objective**

 The objective of the tool presented is to provide a cost-effective alternative for computer-assisted problem solving that utilizes the same theoretical formulations taught in the class. Since Visual Basic [10] is a commonly used programming language for many engineering and technology programs, and this application program was developed entirely in Visual Basic. Other objective was to keep the overall application program simple and within the grasp of average students so that the learning of the theory, problem solving and application development can be achieved by the same practice.

#### **3. Application modules**

 The tool is comprised of two modules. In Module I, the students define the parameters of a deflection problem and see the solution in both numeric and graphic forms. By comparing the computer solution with that produced by the analytical methods, students are able to identify the source of any mistake in learning. It also allows students to experiment with different "what if" scenarios to see the behavior of a physical system due to changes in system parameters. The module also provides graphical simulation of these scenarios, therefore, generates student interest and eventual learning of the subject. In Module II, a programming template leads the students through a step-by-step development of an application program of their own. Utilizing this programming template they are able to simulate the deflection of beam problems practiced in the class.

#### **3.1 Module I - Beam deflection problem solving tool**

 This Visual Basic application program is made available to the students through the web as a VB executable file. Therefore, use of this module does not require prior programming experience. It is simple enough for students to become familiar with the tool themselves. After accessing the system, students simply set the parameters of a deflection problem and obtain both the numerical and graphical solutions.

 In this module, one starts by selecting the type of beam, e.g. simply supported, cantilever, or overhanging beam. Based on this selection, an appropriate dialog box appears for the specification of the beam geometry, loading, and deflection parameters. These parameters are beam length, moment of inertia of cross section, modulus of elasticity of material, magnitude and locations of concentrated and distributed loads, and external moment. The input for system specification and output with deflection result of simply supported, cantilever, and overhanging beams are shown in Figures 1-4. In each of these cases, deflection is calculated using the same equations students use in their theoretical solution. During solution of a specific problem, deflection due to each force at individual nodes along the length of the beam is calculated. Then they are added to compute the net deflection at each node. Using a VB line function and the distance versus deflection data, a deflection curve is generated. To solve the problem, students simply specify the beam geometry and loading parameters and run the program. To assist with the comprehension of the problem, a graphical rendering of the solution appears interactively. If the analytical solution produced by the student differs from the computer solution, the student can locate the source of error in his/her solution and rectify them until the two solutions are in agreement.

 Students can also experiment with modulus of elasticity of the material, moment of inertia of the section, and magnitude and location of loads to investigate their effects on the nature of the deflection curve. This practice helps them to develop an insight on the effect of these parameters on the deflection and eventual understanding of the theory. In the absence of such tools this learning would be achieved only after prolonged practices.

#### **3.2 Module II – Application development practice**

 After the use of Module I, students can be easily taught how to develop their own application programs to solve similar deflection problems. In Module II, a VB application program template is used to guide students through the steps to develop their own problem solving program. Prior to using Module II, students are expected to have gained sufficient experience with the beam deflection theory and familiarity with the module I. This tool works the best when it is integrated with the regular schedule of an engineering mechanics class.

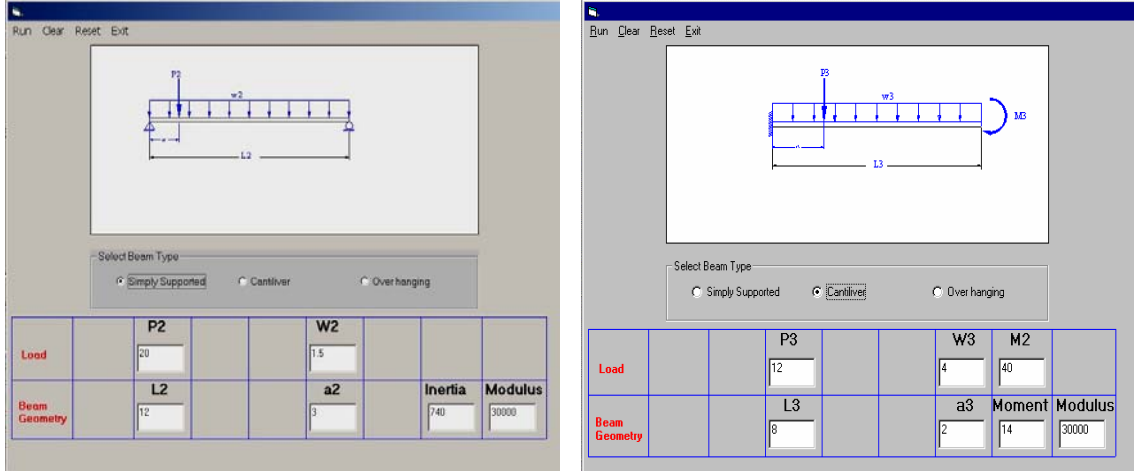

Figure 1. User input for simply supported and cantilever beam problems

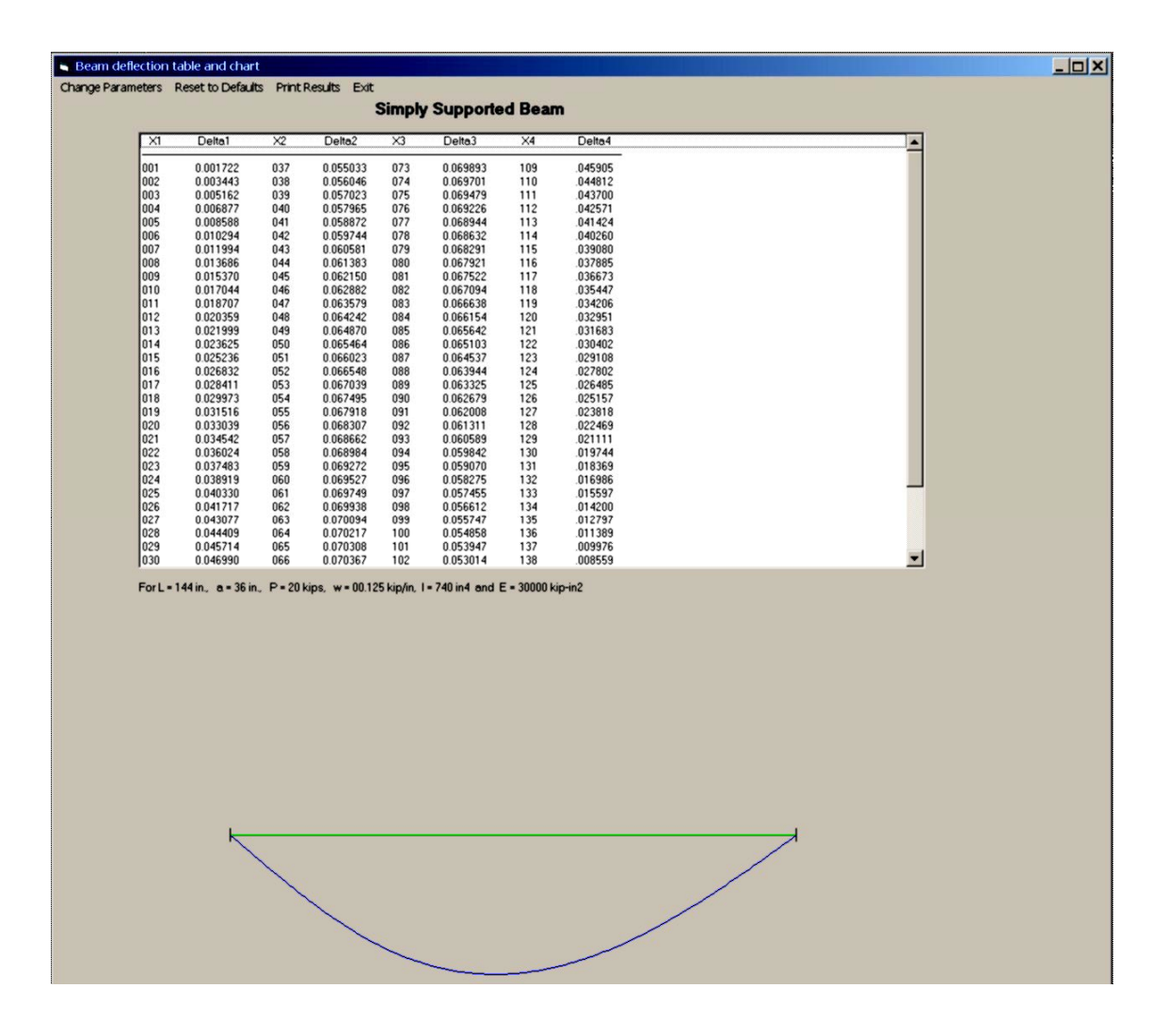

Figure 2. Solution of the simply supported deflection problem

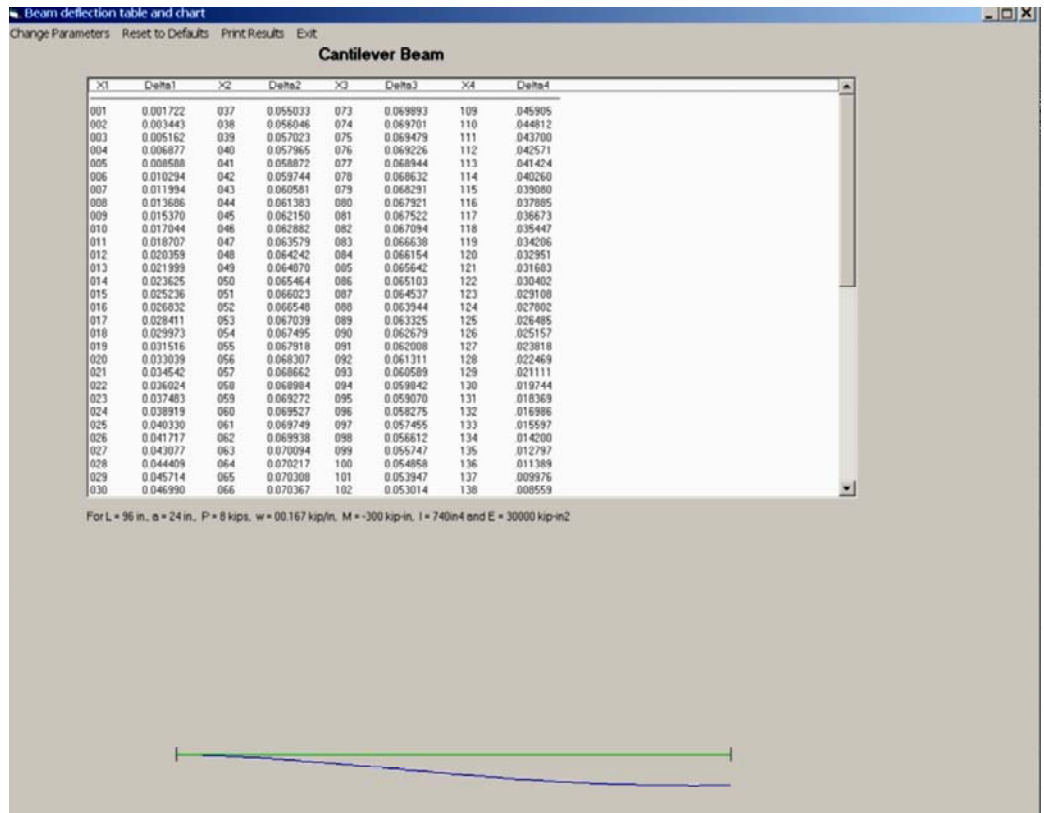

Figure 3. Solution of the cantilever deflection problem

 Before introducing this module, example problems are analyzed in the class by using both moment-area and the superposition methods [1,2]. Based on the deflection equations of the example problems, the step-by-step procedure for creating a simple Visual Basic problem solving program is presented in the class. The example of a typical laboratory problem and its solution are shown in Figures 5 and 6. This example shows an overhanging beam partially loaded with a distributed force, a concentrated force and a moment. Using the template of the Visual Basic program students develop the complete program to solve the problem. It was found that the method is most effective when students are required to formally present their computer aided solution in the class. Experience in the class room showed that after sufficient exposure to Module I, generally students can develop their own application program in about a week.

#### **4. Implementation and assessment**

 Module I is given to students in class as Visual Basic executable file. It was tested in a small class environment, and student response was very positive. Students were initially amused by the ability to check the accuracy of their analytical solutions. They also liked to simulate deflection by changing magnitude and location of loads.

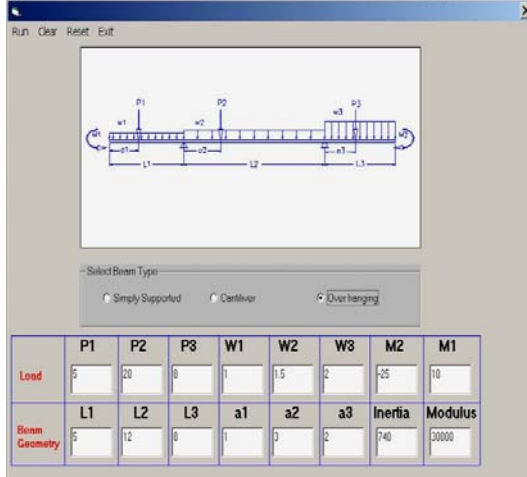

|                          | Beam deflection table and chart                        |            |                      |            |                      |            |                                                                                                    |  |                         | $ \Box$ $\times$ |
|--------------------------|--------------------------------------------------------|------------|----------------------|------------|----------------------|------------|----------------------------------------------------------------------------------------------------|--|-------------------------|------------------|
|                          | Change Parameters Reset to Defaults Print Results Exit |            |                      |            |                      |            |                                                                                                    |  |                         |                  |
| <b>Over Hanging Beam</b> |                                                        |            |                      |            |                      |            |                                                                                                    |  |                         |                  |
| $\times 1$               | Delta1                                                 | $\times$   | Delta2               | $\times$   | Delta3               | X4         | Delta4                                                                                                    |  |                         |                  |
| 001                      | 0.001722                                               | 037        | 0.055033             | 073        | 0.069893             | 109        | 045905                                                                                                    |  |                         |                  |
| 002                      | 0.003443                                               | 038        | 0.056046             | 074        | 0.069701             | 110        | 044812                                                                                                    |  |                         |                  |
| 003<br>004               | 0.005162<br>0.006877                                   | 039<br>040 | 0.057023<br>0.057965 | 075<br>076 | 0.069479<br>0.069226 | 111<br>112 | 043700<br>042571                                                                                                    |  |                         |                  |
| 005                      | 0.008588                                               | 041        | 0.058872             | 077        | 0.068944             | 113        | 041424                                                                                                    |  |                         |                  |
| 006                      | 0.010294                                               | 042        | 0.059744             | 078        | 0.068632             | 114        | 040260                                                                                                    |  |                         |                  |
| 007                      | 0.011994                                               | 043        | 0.060581             | 079        | 0.068291             | 115        | .039080                                                                                                    |  |                         |                  |
| 008<br>009               | 0.013686<br>0.015370                                   | 044<br>045 | 0.061383<br>0.062150 | 080<br>081 | 0.067921<br>0.067522 | 116<br>117 | 037885<br>036673                                                                                                    |  |                         |                  |
| 010                      | 0.017044                                               | 046        | 0.062882             | 082        | 0.067094             | 118        | .035447                                                                                                    |  |                         |                  |
| 011                      | 0.018707                                               | 047        | 0.063579             | 083        | 0.066638             | 119        | .034206                                                                                                    |  |                         |                  |
| 012<br>013               | 0.020359<br>0.021999                                   | 048<br>049 | 0.064242<br>0.064870 | 084<br>085 | 0.066154<br>0.065642 | 120<br>121 | 032951<br>031683                                                                                                    |  |                         |                  |
| 014                      | 0.023625                                               | 050        | 0.065464             | 086        | 0.065103             | 122        | .030402                                                                                                    |  |                         |                  |
| 015                      | 0.025236                                               | 051        | 0.066023             | 087        | 0.064537             | 123        | 029108                                                                                                    |  |                         |                  |
| 016                      | 0.026832                                               | 052        | 0.066548             | 088        | 0.063944             | 124        | 027802                                                                                                    |  |                         |                  |
| 017<br>018               | 0.028411<br>0.029973                                   | 053<br>054 | 0.067039<br>0.067495 | 089<br>090 | 0.063325<br>0.062679 | 125<br>126 | 026485<br>025157                                                                                                    |  |                         |                  |
| 019                      | 0.031516                                               | 055        | 0.067918             | 091        | 0.062008             | 127        | 023818                                                                                                    |  |                         |                  |
| 020                      | 0.033039                                               | 056        | 0.068307             | 092        | 0.061311             | 128        | 022469                                                                                                    |  |                         |                  |
| 021<br>022               | 0.034542<br>0.036024                                   | 057<br>058 | 0.068662<br>0.068984 | 093<br>094 | 0.060589<br>0.059842 | 129<br>130 | .021111<br>019744                                                                                                    |  |                         |                  |
| 023                      | 0.037483                                               | 059        | 0.069272             | 095        | 0.059070             | 131        | 018369                                                                                                    |  |                         |                  |
| 024                      | 0.038919                                               | 060        | 0.069527             | 096        | 0.058275             | 132        | 016986                                                                                                    |  |                         |                  |
| 025                      | 0.040330                                               | 061        | 0.069749             | 097        | 0.057455             | 133        | 015597                                                                                                    |  |                         |                  |
| 026<br>027               | 0.041717<br>0.043077                                   | 062<br>063 | 0.069938<br>0.070094 | 098<br>099 | 0.056612<br>0.055747 | 134<br>135 | 014200<br>012797                                                                                                    |  |                         |                  |
| 028                      | 0.044409                                               | 064        | 0.070217             | 100        | 0.054858             | 136        | .011389                                                                                                    |  |                         |                  |
| 029                      | 0.045714                                               | 065        | 0.070308             | 101        | 0.053947             | 137        | .009976                                                                                                    |  |                         |                  |
| 030                      | 0.046990                                               | 066        | 0.070367             | 102        | 0.053014             | 138        | 008559                                                                                                    |  | $\overline{\mathbf{r}}$ |                  |
|                          |                                                        |            |                      |            |                      |            | For L1 = 60 in., L2 = 144 in., L3 = 96 in., a1 = 12 in., a2 = 36 in., a3 = 24 in., I = 740 in4 and E = 30000 kip/in2                        |  |                         |                  |
|                          |                                                        |            |                      |            |                      |            |                                                                                                    |  |                         |                  |
|                          |                                                        |            |                      |            |                      |            |                                                                                                    |  |                         |                  |
|                          |                                                        |            |                      |            |                      |            | P1 = 5 kips, P2 = 20 kips, P3 = 8 kips, w1 = 00.083 kip/in2, w2 = 00.125 kip/in2, w3 = 00.167 kip/in2, M1 = 120 kip-in and M2 = -300 kip-in |  |                         |                  |
|                          |                                                        |            |                      |            |                      |            |                                                                                                    |  |                         |                  |
|                          |                                                        |            |                      |            |                      |            |                                                                                                    |  |                         |                  |
|                          |                                                        |            |                      |            |                      |            |                                                                                                    |  |                         |                  |
|                          |                                                        |            |                      |            |                      |            |                                                                                                    |  |                         |                  |
|                          |                                                        |            |                      |            |                      |            |                                                                                                    |  |                         |                  |
|                          |                                                        |            |                      |            |                      |            |                                                                                                    |  |                         |                  |
|                          |                                                        |            |                      |            |                      |            |                                                                                                    |  |                         |                  |
|                          |                                                        |            |                      |            |                      |            |                                                                                                    |  |                         |                  |
|                          |                                                        |            |                      |            |                      |            |                                                                                                    |  |                         |                  |
|                          |                                                        |            |                      |            |                      |            |                                                                                                    |  |                         |                  |
|                          |                                                        |            |                      |            |                      |            |                                                                                                    |  |                         |                  |
|                          |                                                        |            |                      |            |                      |            |                                                                                                    |  |                         |                  |
|                          |                                                        |            |                      |            |                      |            |                                                                                                    |  |                         |                  |
|                          |                                                        |            |                      |            |                      |            |                                                                                                    |  |                         |                  |
|                          |                                                        |            |                      |            |                      |            |                                                                                                    |  |                         |                  |
|                          |                                                        |            |                      |            |                      |            |                                                                                                    |  |                         |                  |

Figure 4. An overhanging beam problem and its solution

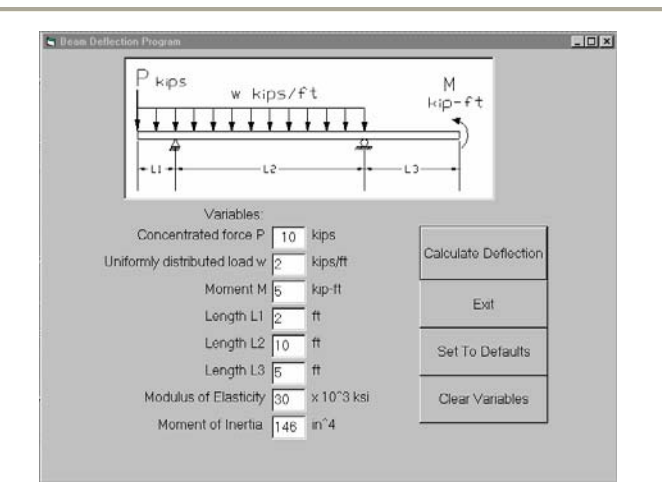

Figure 5. Input to a typical laboratory exercise problem

 In general, the experience of teaching beam deflection with this tool was pleasant and semester end class survey showed enhanced student satisfaction in the class. Similar in house application development to assist traditional class practices can also be implemented in other areas of mechanics and eventually library of applications can be developed. Formal integration of CAP with class practice, homework and laboratory exercise can enhance student learning even further.

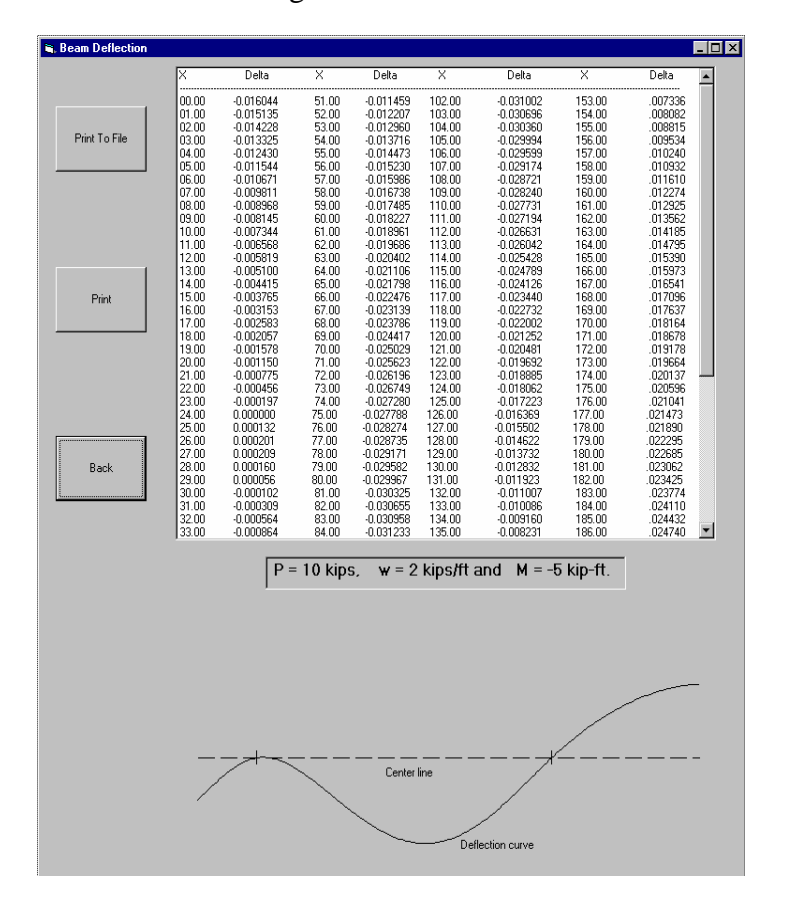

Figure 6. Output of the Visual Basic laboratory problem

## **5. Conclusion**

 The computer assisted practice tool presented here is designed to facilitate the learning of beam deflection theory in the mechanics class and build student confidence in the development and use of computer program for solving deflection problems. Instead of focusing on only the theory and the routine problem-solving techniques in the class, the introduction of beam deflection simulation and computer programming generates student interest in the subject. Visual input from the graphical simulation draws student attention to the underlying cause of deflection and eventual comprehension of the theory. By studying the effects of the beam parameters and loading characteristics on the nature of the deflection curve, students develop insight on this subject. The simultaneous study of deflection theory, the practice of exercise problems, and experimentation with deflection simulation is an effective method for enhancing student learning in the mechanics class.

## **6. Bibliography**

- 1. Spiegel, L. and Limbrunner G.; *Applied Statics and Engineering mechanics*, Pearson Education, Inc., 2004.
- 2. Gere, J.; *Mechanics of Materials*, Thompson Learning Inc., 2001.
- 3. Croft, A., Danson, M., Dawson, B. and Ward, J.; Experience of using compter assisted assessment in engineering mathematics, *Computer & Education,* 2001.
- 4. Edwards, D., Lamb, F., Ahmed, V. and Rothber, S.; ASTutE: Computer-aided teaching of materials balancing, Chemical Engineering Education, Vol. 34(3), 2001.
- 5. Philpot, Timothy A.; Bridging the Gap between Mechanics of Materials Lectures and Homework with MDSolids, The Journal of Technology Interface, Vol. 2(3), 1998.
- 6. Ressler, S.; The visual stress transformer: An animated computer graphics program for engineering mechanics education, ASEE annual conference proceedings, 1996.
- 7. Kumar, R.; Teaching dynamics in engineering technology through software tools*,*  ASEE annul conference proceedings, 1998.
- 8. Prusak, Z.; Simulation using spreadsheets in the engineering technology curricula – satisfying multiple learning objectives*,* ASEE annual conference proceeding, 1999.
- 9. Working Model1, Knowledge Revolution Inc., San Mateo, CA.
- 10. Sprague, M.; *Using Visual Basic*, South-Western Educational Publishing, 1997.